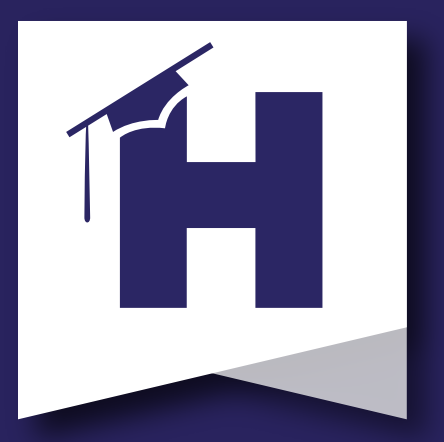

## Better together.

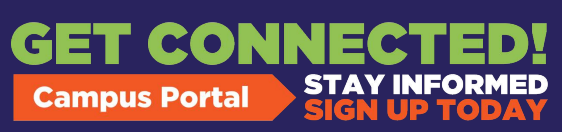

Desea acceder a la información y los formularios de su hijo pero [no tiene una cuenta de Infinite](https://schoolwires.henry.k12.ga.us/Page/174)  Campus Parent Portal?

Escanee el código QR para obtener instrucciones sobre cómo configurar su Portal para padres.

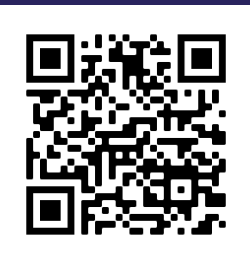

Ver calificaciones Comprobar asistencia Manténgase conectado

Necesita ayuda adicional? Comuníquese con el Centro de Bienvenida de HCS al 770-957-3945.

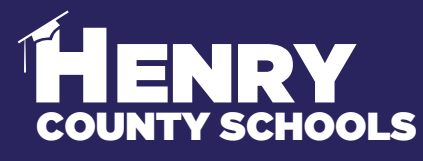

SERVICIOS FAMILIARES - SERVICIO DE INFORMACION

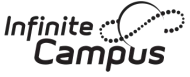

## **PARENT & STUDENT Campus Portal**

(Inicio de sesión en el portal del campus para padres y estudiantes)

**#BeReadyDayOne**

## **No espere - Complete las actualizaciones de regreso a la escuela y verificaciones ahora!**

Utilizando el Registro en Línea de Infinite Campus a través del Portal para Padres, los padres / tutores de los estudiantes actuales del Condado de Henry deben iniciar sesión y completar los formularios requeridos electrónicamente:

Para completar este importante proceso con el fin de #BeReadyDayOne, siga estos pasos **(consulte reversa para ver capturas de pantalla):**

1. Abra el Portal para padres.

**HENRY** 

- 2. Haga clic en la opción "Más" a lo largo del lado izquierdo de la página.
- 3. Seleccione "Actualización/verificación de información".
- 4. Elija "Actualización/verificación de la información actual del estudiante".
- 5. Seleccione "Comenzar actualización".

6. Debe repetir los pasos para cada niño en su hogar que actualmente está inscrito en HCS.

7. Si tiene hijos actualmente inscritos en HCS pero necesita registrar a niños adicionales por primera vez, seleccione Agregar otro estudiante.

A través de este proceso, actualizará / verificará la siguiente información:

a. Información del hogar: dirección y números de teléfono

b. Información de los padres/tutores: números de teléfono móvil y de trabajo, direcciones de correo electrónico

- c. Información del estudiante: información demográfica, de salud / medicamentos y opciones de selección de transporte
- d. Información de contacto de emergencia: direcciones y números de teléfono

## CS **APOYO FAMILIAR Y ESTUDIANTIL | Servicios Familiares**

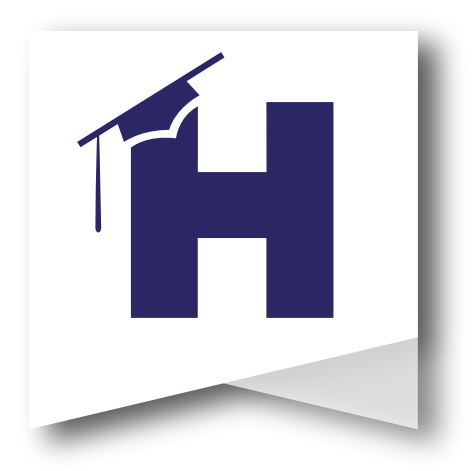

Las capturas de pantalla a continuación muestran el proceso para que las familias completen las actualizaciones / verificaciones de información para #BeReadyDayOne.

Comuníquese con el Centro de Bienvenida de HCS si tiene preguntas sobre el proceso. 770-957-3945 o OLRSupport@Henry.k12.ga.us

El Centro de Bienvenida de HCS tiene quioscos disponibles para uso de las familias si es [necesario y está abierto de Lunes a Viernes de 8:](https://campus.henry.k12.ga.us/campus/portal/parents/henry.jsp?status=logoff)00 a.m. a 4:00 p.m

Comience iniciando sesión en su cuenta del Portal para padres. A continuación, seleccione "Más" en la columna de la izquierda. Luego, seleccione "Actualización de información-Verificación". Finalmente, seleccione Actualización/Verificación de la información actual del estudiante 2022-2023 y Comience.

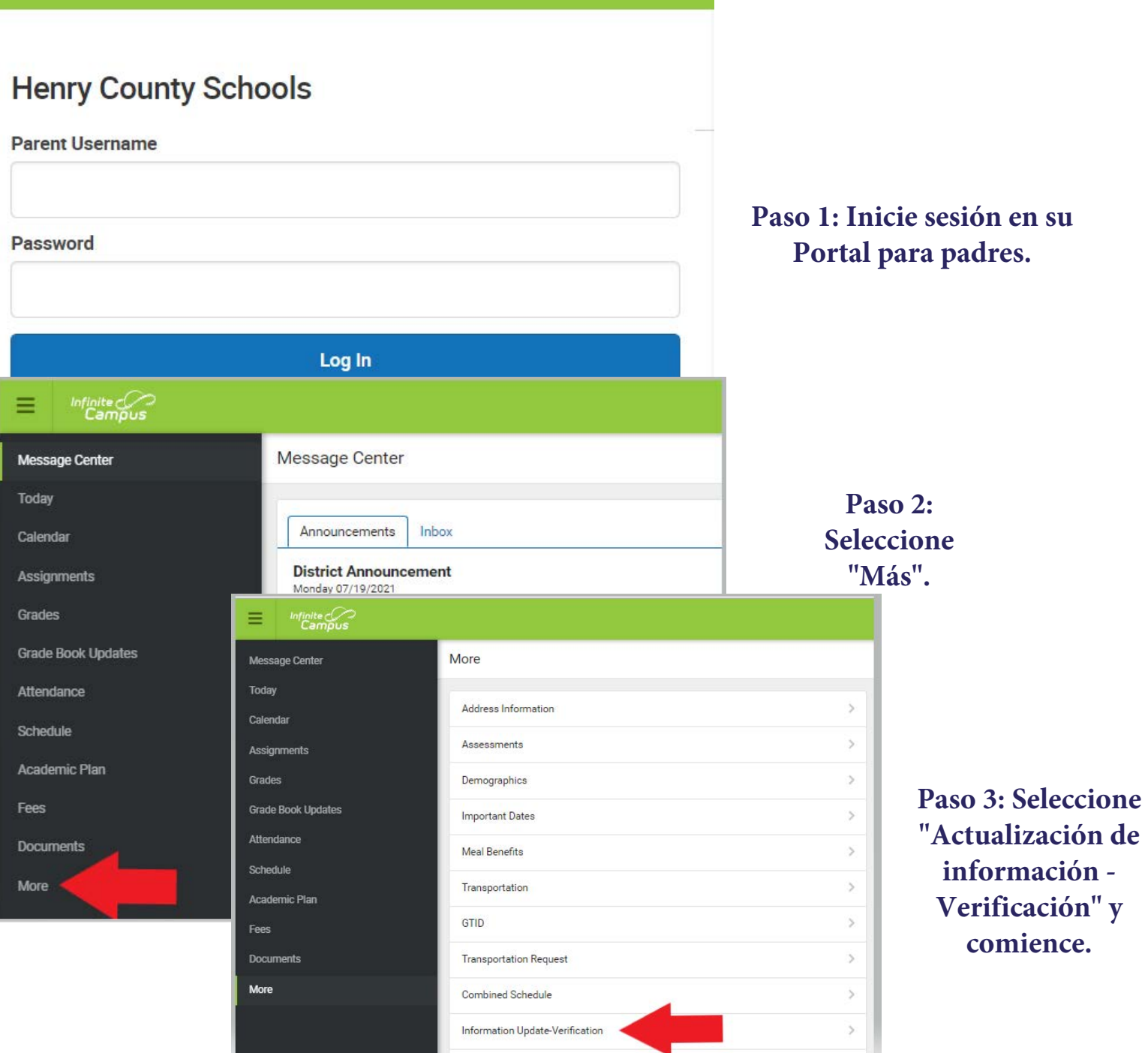